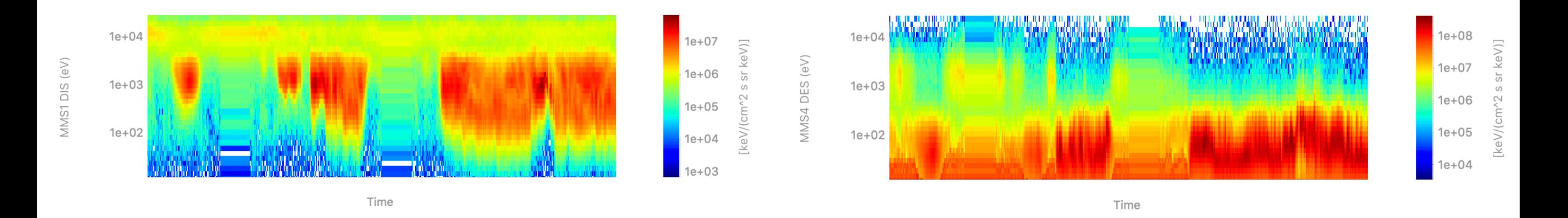

#### pySPEDAS: Space Physics Environment Data Analysis Software in Python

**Bx GSM** 

**By GSM** 

**Bz GSM** 

**B** total

Time

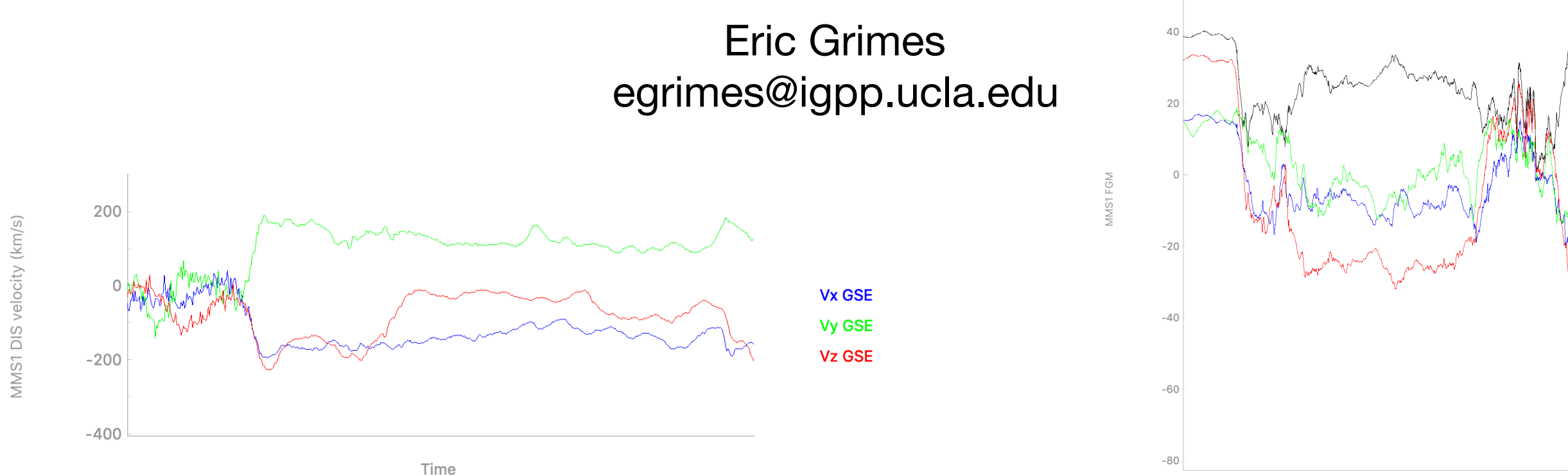

### MMS plug-in for IDL SPEDAS

- 12 load routines
- ~40k lines of code
- >500 unit/regression tests
- 74 crib sheets
- Very powerful, but limited to those of us with IDL licenses

# Why pySPEDAS?

- Python is free, easy to learn, and is supported by a very large community
- Python has a robust library ecosystem
- Python allows multiple namespaces
- Increasingly being taught as an "Intro to Programming" course

#### **Allows for the MMS data to be used in new ways!**

### Other ways to access MMS data in Python

- Matthew Argall's pymms; provides access to team-only data as well as L2
- ai.cdas (unofficial CDAWeb library)
- David Stansby's heliopy
- Bob Weigel's HAPI client (via CDAWeb)
- manually via pyCDF, pysatCDF, cdflib, etc
- import via the IDL-Python bridge

# Again, why pySPEDAS?

- The goal is to provide the same **science quality data products** found in the IDL MMS plug-in, e.g.,
	- De-flagged FGM data by default (i.e., data flagged by the team are NaN'd)
	- Omni-directional FEEPS/EIS/HPCA data products
		- For FEEPS, this includes sun-light contamination removal, flat-field corrections, bad eye and energy channel removal, etc
	- FEEPS/EIS pitch angle distributions
	- FPI lossy compression, error bars
	- etc.
- and make these easy to access (i.e., using the same reasonable defaults we use in the IDL plug-in, and a similar interface to load the data)
- and provide the same high level of quality assurance (automated tests, including tests that verify the data products match those loaded in IDL SPEDAS)
- and provide crib sheets, tutorials, webinars to spread the knowledge

#### **Note: we're using a permissive license (MIT), so these features can be modified and included in the projects on the previous slide**

# Getting Started

#### **https://github.com/spedas/pyspedas**

Python 3.5+ is required.

I suggest downloading the ZIP rather than using PyPI for the time being

Config settings (e.g., local\_data\_dir) are set in the hash table stored in mms\_config.py

#### **Supported MMS load routines for L2:**

FGM, SCM, EDP, DSP, EDI, FPI HPCA, FEEPS, EIS, ASPOC, MEC

#### **Supported keywords:**

probe, trange, data\_rate datatype, suffix, get\_support\_data

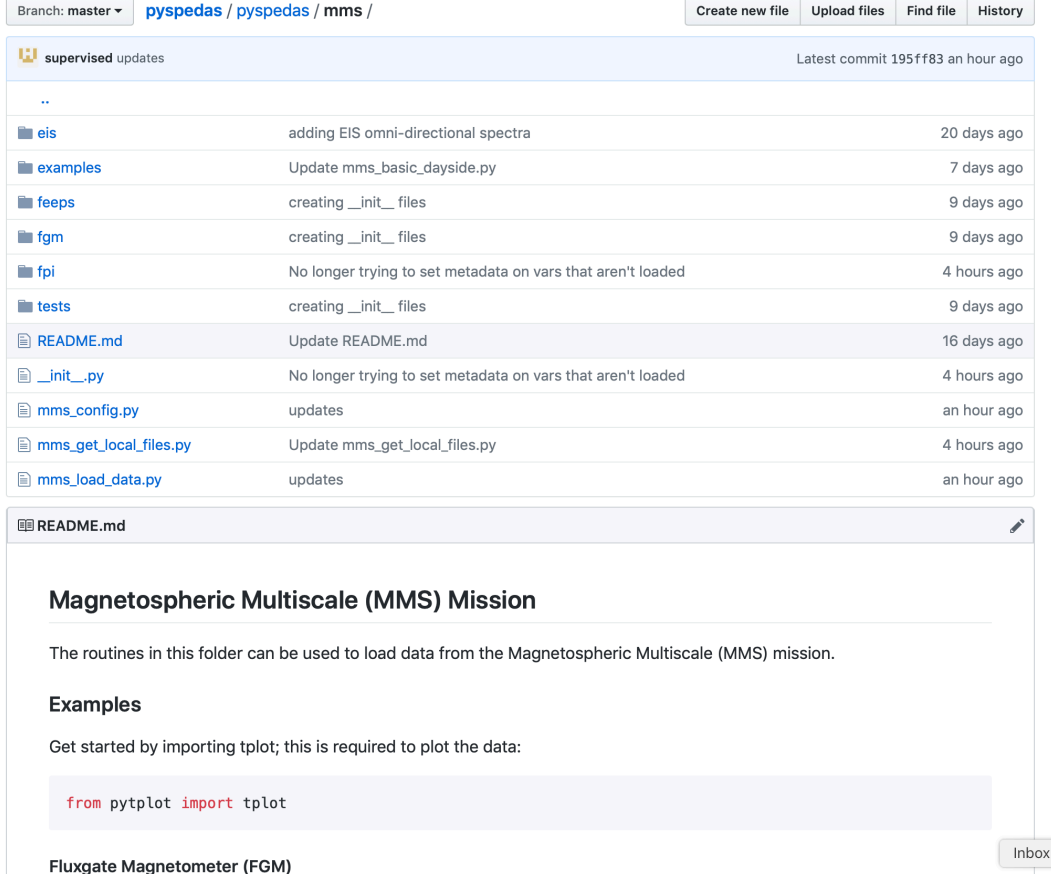

#### **Currently only supports L2 data**

#### Getting Started Required Python Packages

pytplot cdflib pydivide pyqtgraph numpy requests dateutil

**"pip install -r requirements.txt" in the pyspedas folder should install everything needed.**

# Loading MMS Data

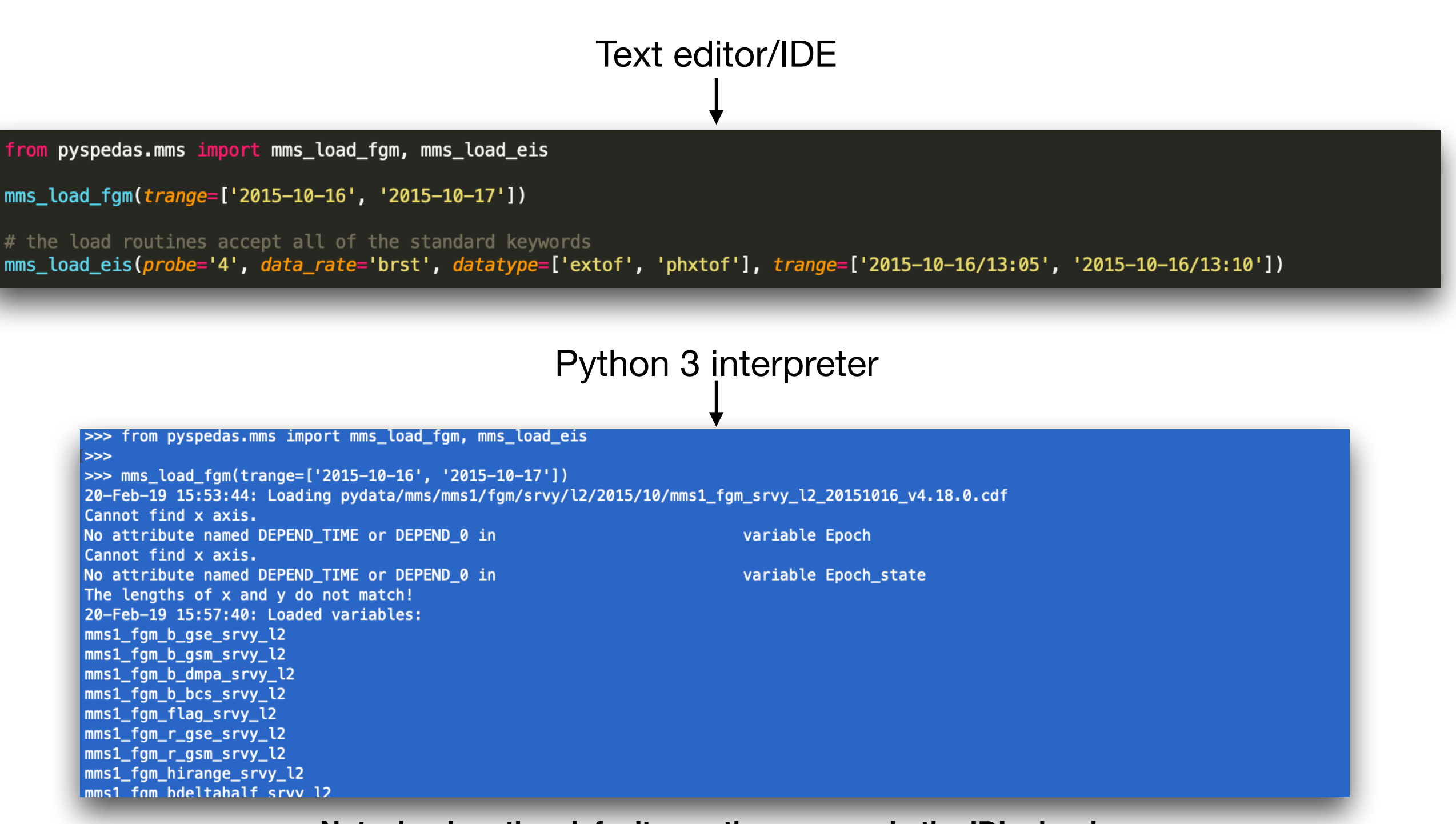

**Note: load routine defaults are the same as in the IDL plug-in**

### Listing Loaded MMS Data

from pytplot import tplot\_names

tplot\_names()

>>> from pytplot import tplot names  $555$  $>>$  tplot names() 0 : mms1 fgm b gse srvy l2 1 : mms1 fam b asm srvy l2 2 : mms1\_fgm\_b\_dmpa\_srvy\_l2 3 : mms1 fgm b bcs srvy l2 4 : mms1 fam flag srvy l2 5 : mms1\_fgm\_r\_gse\_srvy\_l2 6 : mms1 fgm r gsm srvy l2 7 : mms1\_fgm\_hirange\_srvy\_l2 8 : mms1\_fgm\_bdeltahalf\_srvy\_l2 9 : mms1\_fgm\_stemp\_srvy\_l2 10 : mms1\_fgm\_etemp\_srvy\_l2 11 : mms1\_fgm\_mode\_srvy\_l2 12 : mms4\_epd\_eis\_brst\_extof\_proton\_P3\_counts\_t0 13 : mms4\_epd\_eis\_brst\_extof\_proton\_P3\_counts\_t1 14 : mms4\_epd\_eis\_brst\_extof\_proton\_P3\_counts\_t2 15 : mms4\_epd\_eis\_brst\_extof\_proton\_P3\_counts\_t3 16 : mms4\_epd\_eis\_brst\_extof\_proton\_P3\_counts\_t4 17 : mms4\_epd\_eis\_brst\_extof\_proton\_P3\_counts\_t5 18 : mms4\_epd\_eis\_brst\_extof\_proton\_P3\_cps\_t0 19 : mms4\_epd\_eis\_brst\_extof\_proton\_P3\_cps\_t1 20 : mms4\_epd\_eis\_brst\_extof\_proton\_P3\_cps\_t2 21 : mms4\_epd\_eis\_brst\_extof\_proton\_P3\_cps\_t3 22 : mms4\_epd\_eis\_brst\_extof\_proton\_P3\_cps\_t4 23 : mms4\_epd\_eis\_brst\_extof\_proton\_P3\_cps\_t5 24 : mms4\_epd\_eis\_brst\_extof\_proton\_P3\_flux\_t0 25 : mms4\_epd\_eis\_brst\_extof\_proton\_P3\_flux\_t1 26 : mms4\_epd\_eis\_brst\_extof\_proton\_P3\_flux\_t2 27 : mms4\_epd\_eis\_brst\_extof\_proton\_P3\_flux\_t3 28 : mms4\_epd\_eis\_brst\_extof\_proton\_P3\_flux\_t4 29 : mms4\_epd\_eis\_brst\_extof\_proton\_P3\_flux\_t5 30 : mms4\_epd\_eis\_brst\_extof\_alpha\_P3\_counts\_t0 31 : mms4\_epd\_eis\_brst\_extof\_alpha\_P3\_counts\_t1 32 : mms4 epd eis brst extof alpha P3 counts t2

# Plotting MMS Data

from pytplot import tplot

tplot('mms1\_fgm\_b\_gsm\_srvy\_l2')

tplot(['mms4\_epd\_eis\_brst\_phxtof\_proton\_flux\_omni', 'mms4\_epd\_eis\_brst\_extof\_proton\_flux\_omni'])

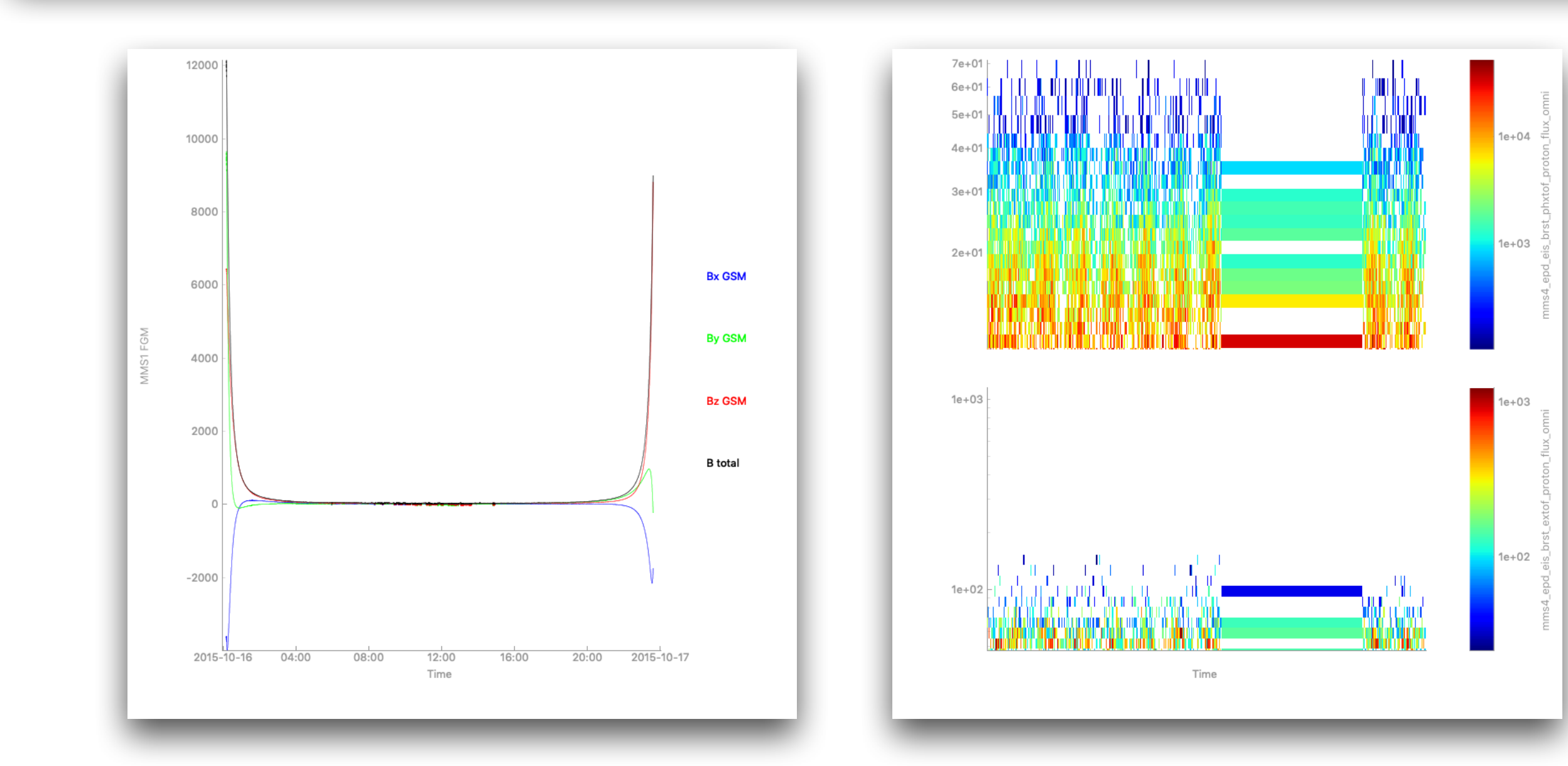

# Plotting MMS Data

from pyspedas.mms import mms\_load\_fpi

mms\_load\_fpi(probe='4', data\_rate='brst', datatype='des-moms', trange=['2015-10-16/13:00', '2015-10-16/13:10'])

tplot(['mms4\_des\_energyspectr\_omni\_brst', 'mms4\_des\_pitchangdist\_miden\_brst', 'mms4\_des\_bulkv\_gse\_brst', 'mms4\_des\_numberdensity\_brst'])

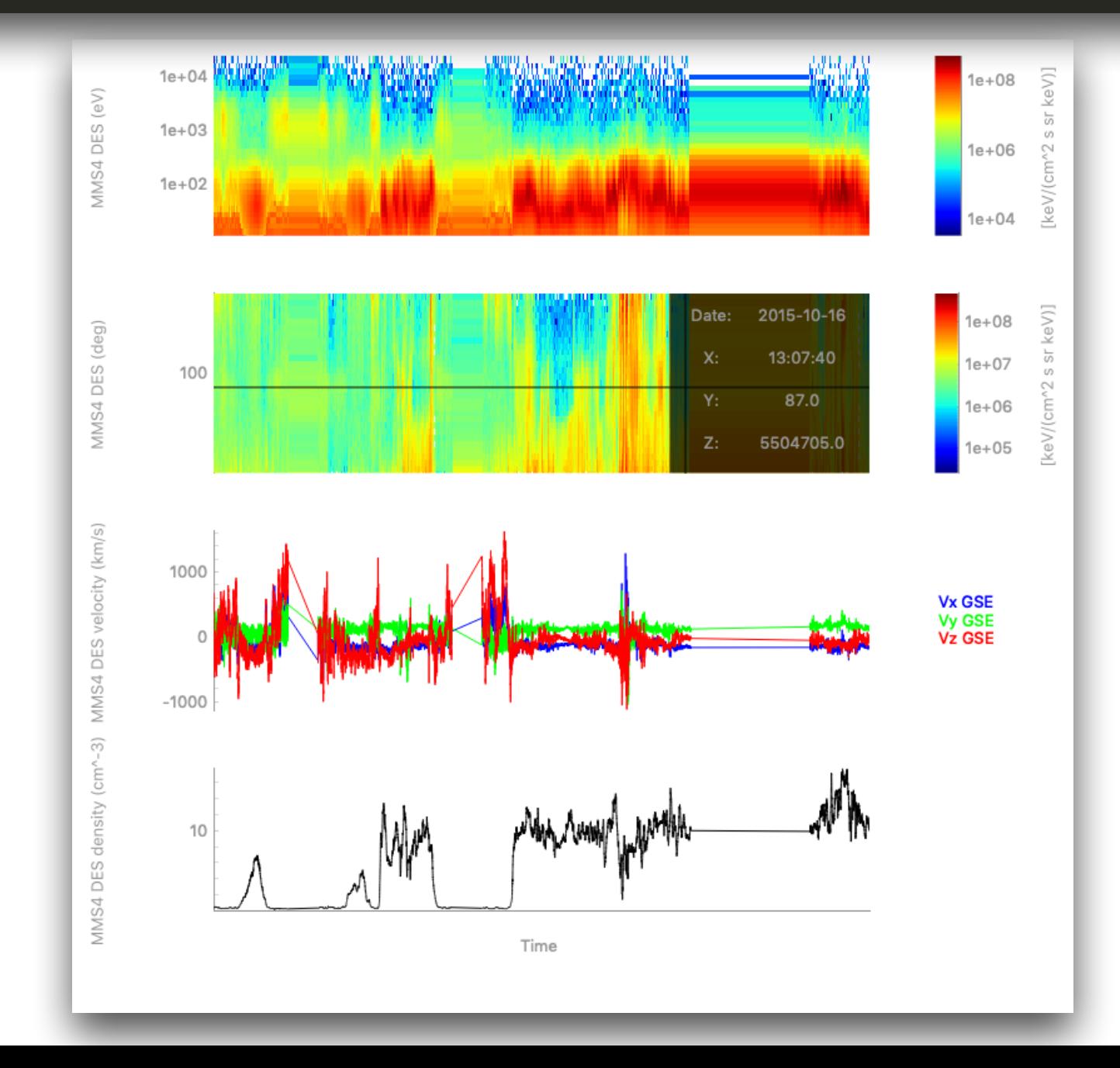

### Get to the Data

from pytplot import get\_data, store\_data

# extract the data from a tplot variable times,  $data = get_data('mms1_fgm_b_gsm_srvy_l2')$ 

>>> from pytplot import get\_data, store\_data  $|>>|$ |>>> times, data = get\_data('mms1\_fgm\_b\_gsm\_srvy\_l2')  $|>>|$  $| >> \text{ data} [10000]$ array([-3246.3035, 3114.4595, 4377.299, 6276.869], dtype=float32)  $>>>$  $| >> t$ imes $[10000]$ 1444954863.34657

## **Create tplot Variables**

store\_data('b\_gsm\_vec', data={'x': times, 'y': data[:,0:3]}) # B-field vector

store\_data('b\_gsm\_mag', data={'x': times, 'y': data[:,3]}) # B-field magnitude

tplot(['b\_gsm\_mag', 'b\_gsm\_vec'])

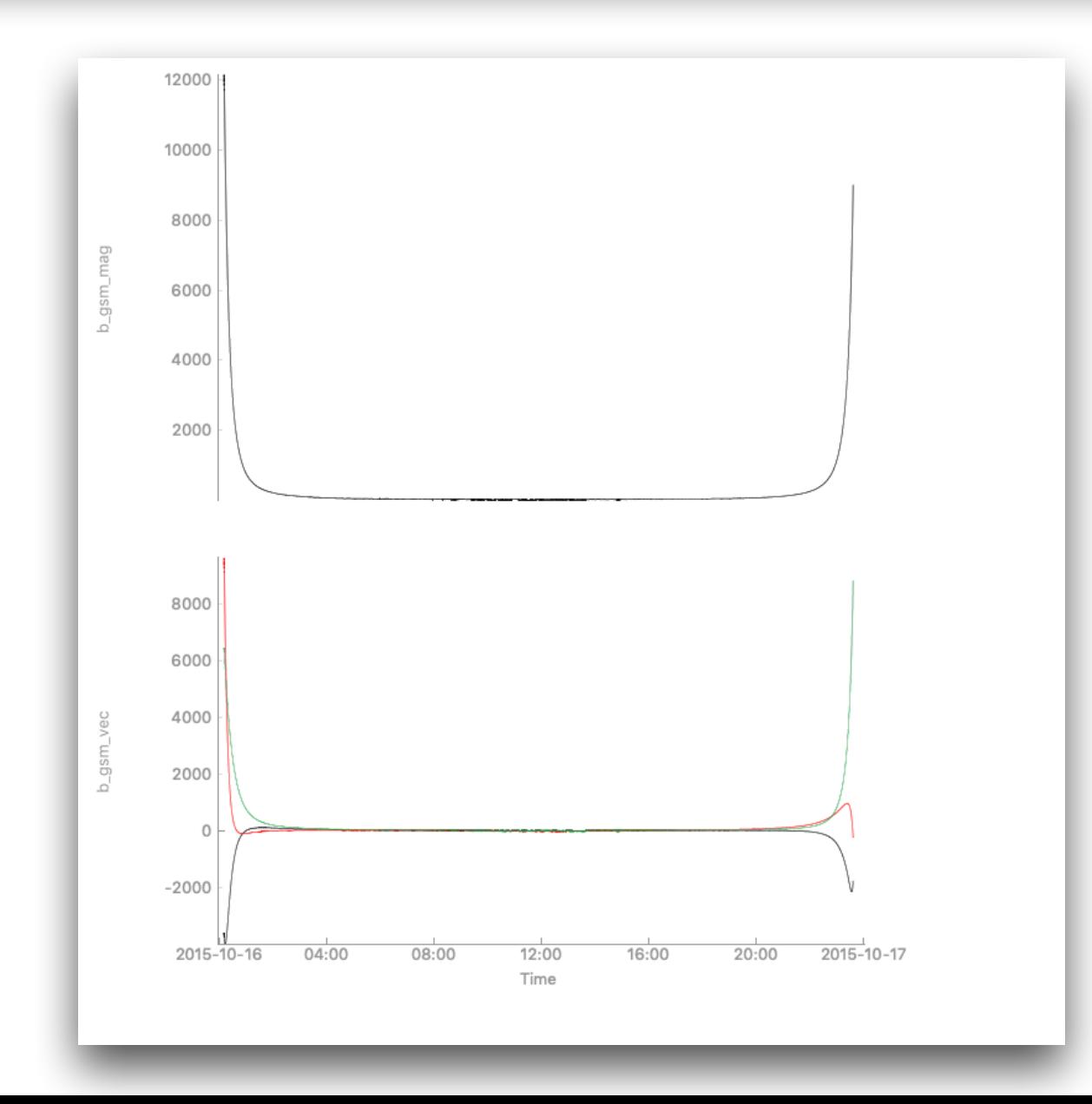

### Modify Variable Metadata

#### pytplot import options from

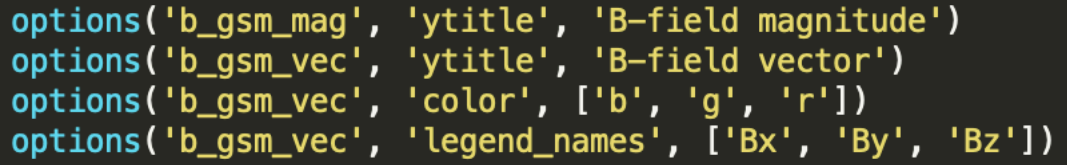

tplot(['b\_gsm\_mag', 'b\_gsm\_vec'])

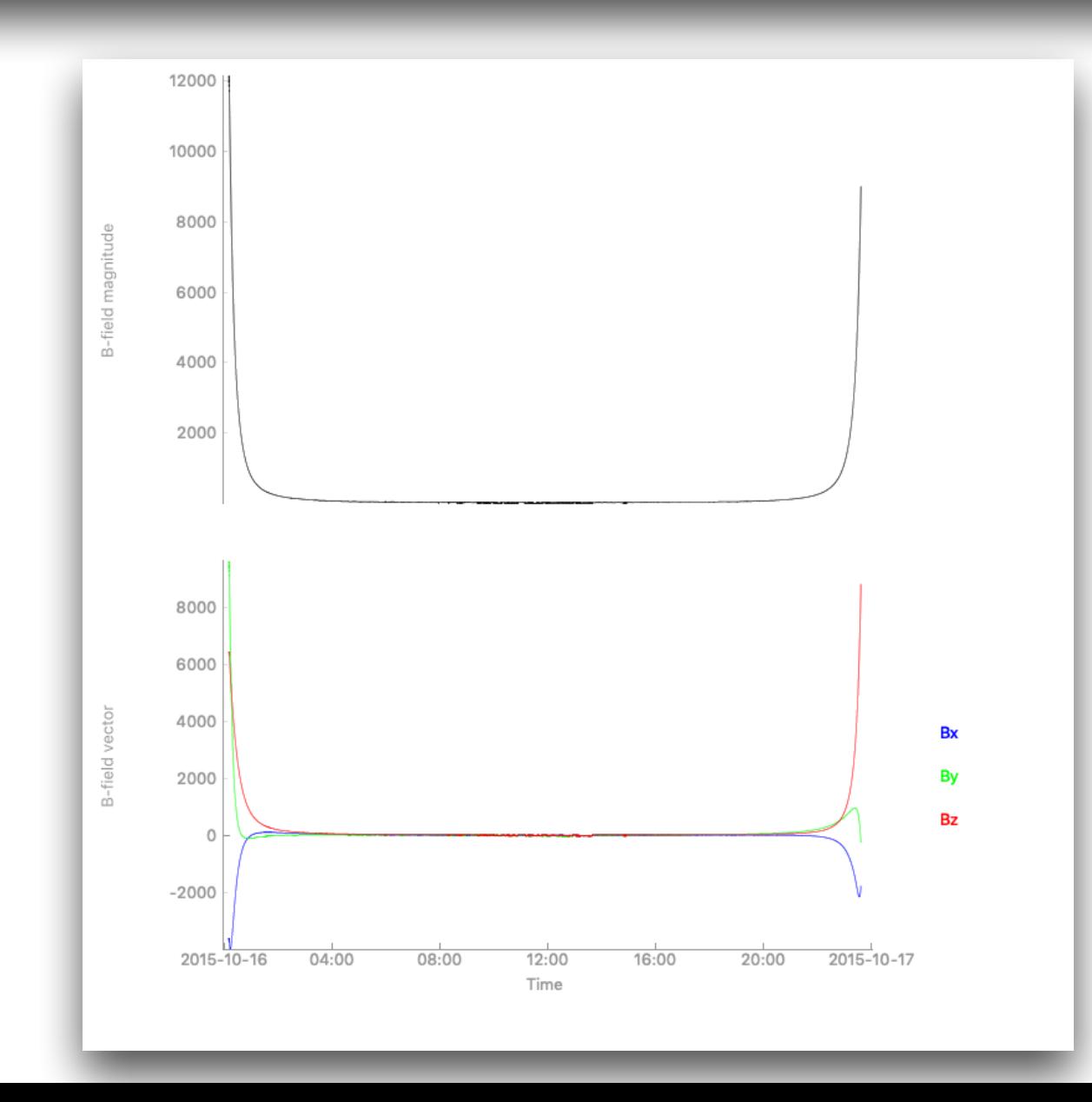

## **Time Conversions**

from pyspedas.utilities.time\_string import time\_string

print(time\_string(1444954863.34657))

from pyspedas.utilities.time\_double import time\_double

print(time\_double('2015-10-16 00:21:03.346570'))

>>> from pyspedas.utilities.time\_string import time\_string ∣>>> >>> print(time\_string(1444954863.34657)) 2015-10-16 00:21:03.346570 <<< >>> from pyspedas.utilities.time\_double import time\_double ∣>>> >>> print(time\_double('2015-10-16 00:21:03.346570')) 1444954863.34657

# Saving the Data

from pyspedas.utilities.tplot2ascii import tplot2ascii

tplot2ascii(['b\_gsm\_mag', 'b\_gsm\_vec'])

>>> from pyspedas.utilities.tplot2ascii import tplot2ascii ∣>>> >>> tplot2ascii(['b\_gsm\_mag', 'b\_gsm\_vec'])

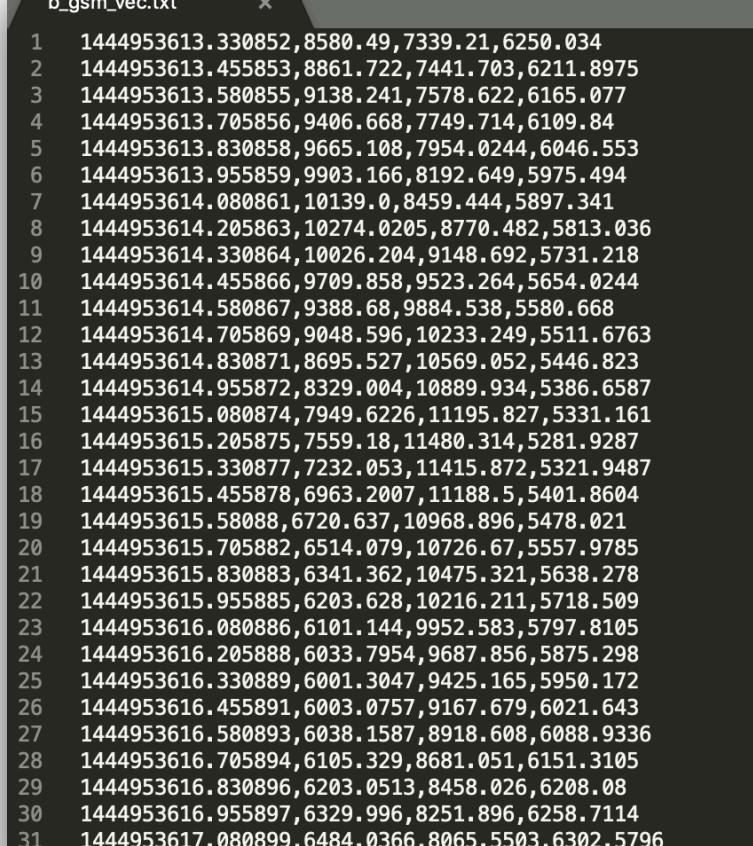

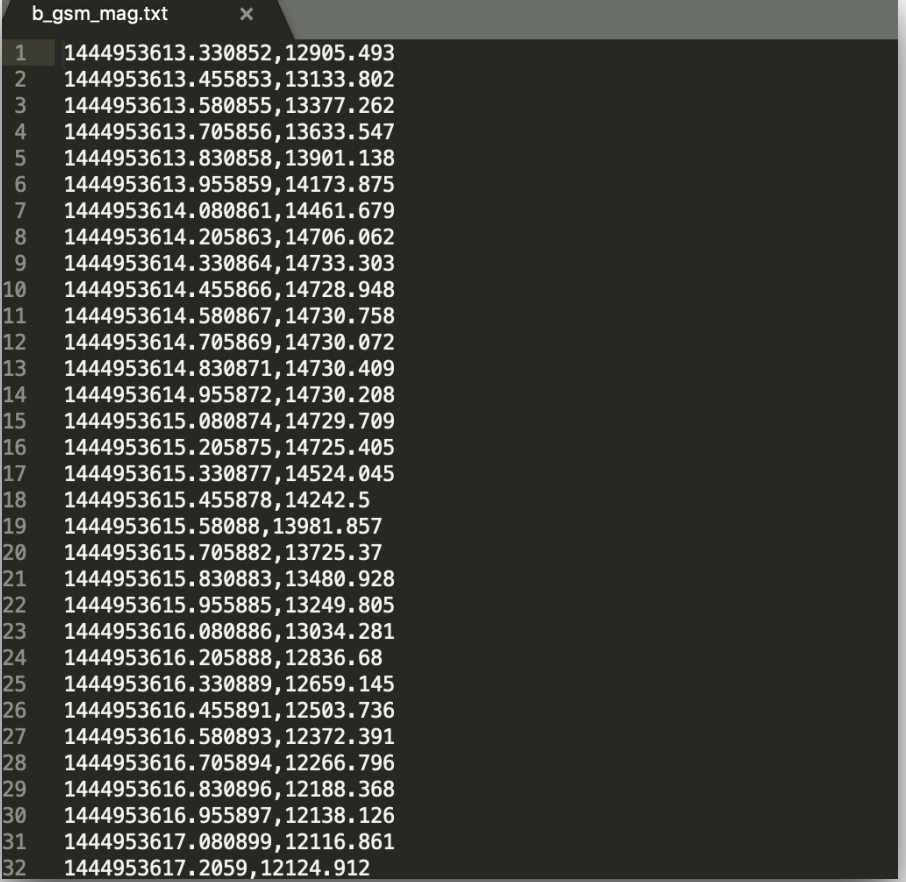

## **Time-clip the Data**

time\_clip('b\_gsm\_vec', '2015-10-16/10:00', '2015-10-16/14:00')

options('b\_gsm\_vec-tclip', 'color', ['r', 'g', 'b'])<br>options('b\_gsm\_vec-tclip', 'legend\_names', ['Bx', 'By', 'Bz']) tplot('b\_gsm\_vec-tclip')

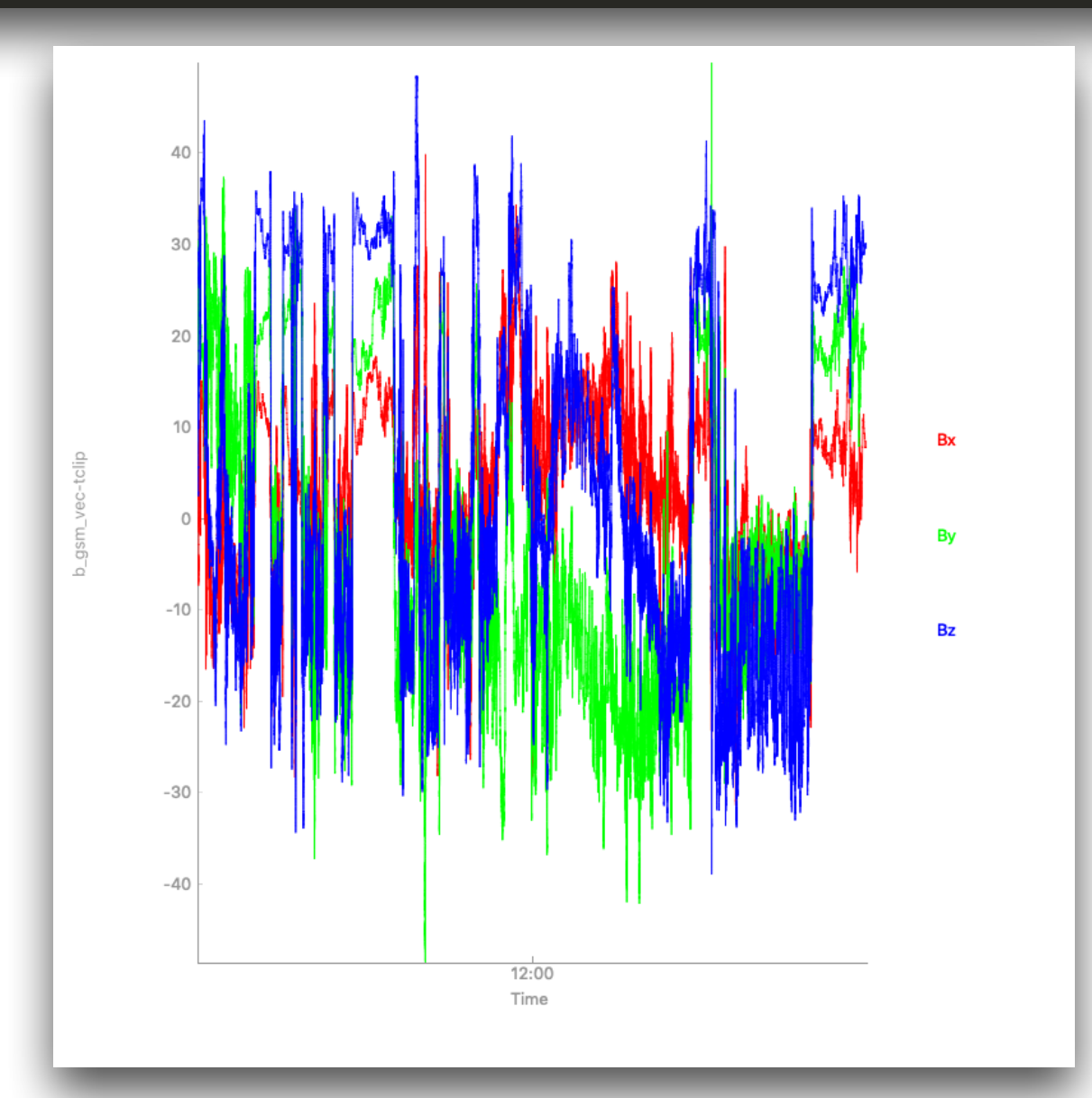

# Clip the Y-axis Data

from pyspedas.analysis.tclip import tclip

tclip('b\_gsm\_vec-tclip', -20, 20)

tplot('b\_gsm\_vec-tclip-clip')

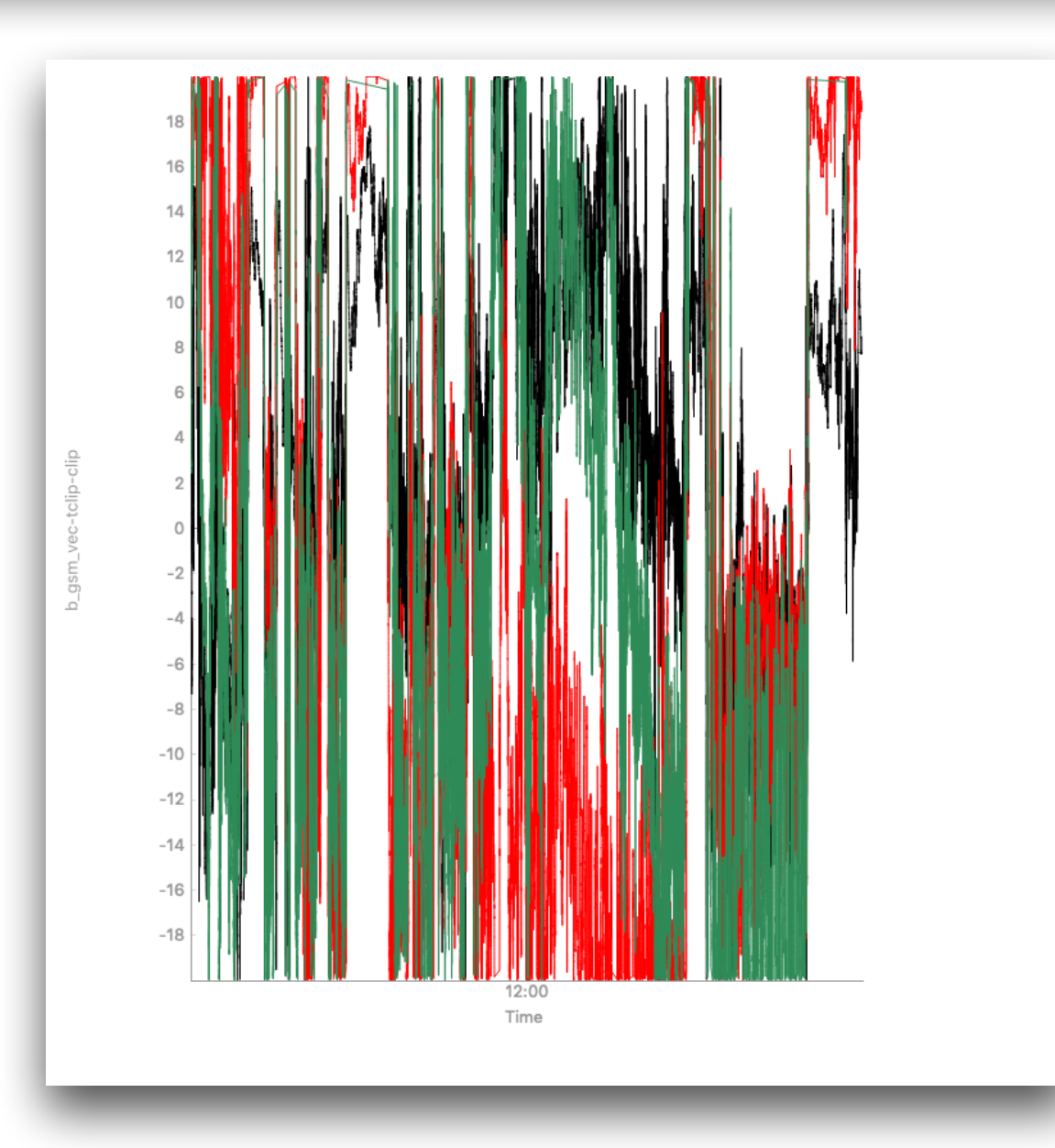

### Current Status: MMS Data Products

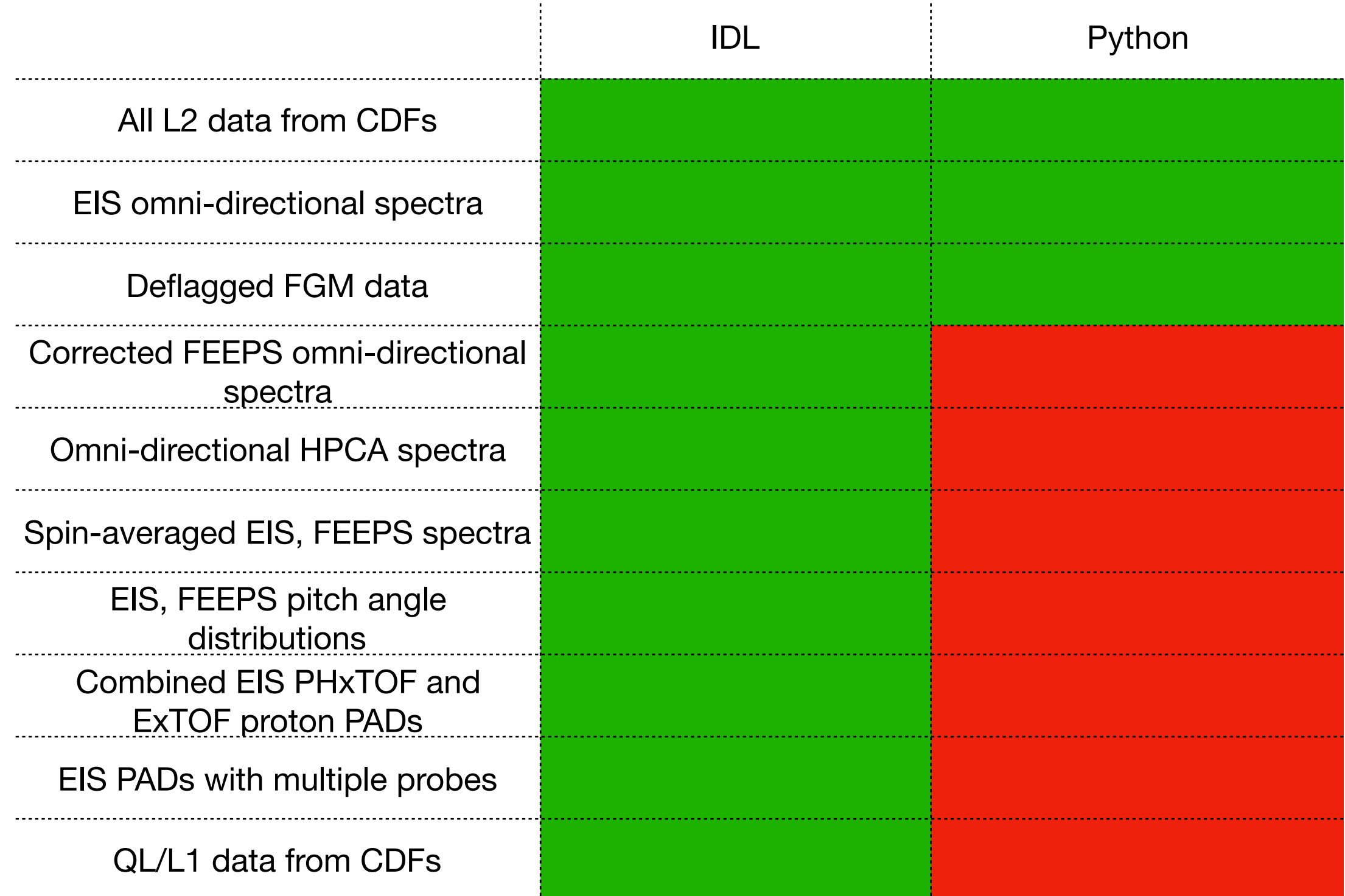

### Thank You!

Contributions welcomed/encouraged!

Questions, bugs, comments, concerns: egrimes@igpp.ucla.edu